## **Android Wireless Setup Version 14+ (January 2024)**

Connecting to LSUHSC-Secure wireless with an Android device

- Go to Wireless & networks/Wi-Fi settings and choose "LSUHSC-Secure"
- Enter the following when prompted
	- EAP method: PEAP
	- Phase 2 authentication: MSCHAPV2
	- CA certificate: Use system certificates
	- Minimum TLS version: TLS v1.0
	- Online certificate status: Do not verify
	- Domain: lsuhsc.edu
	- Identity: your LSUHSC username (e.g. user1; do not include @lsuhsc.edu)
	- Anonymous identity: anonymous
	- Password: your current LSUHSC account password
	- Save

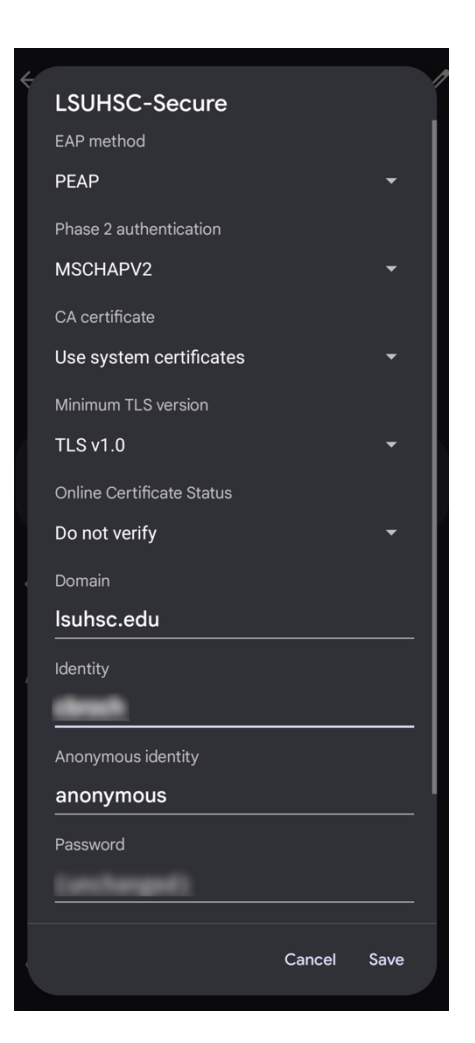